# Introduction / Einleitung / Introducción / Introduction / Welkom

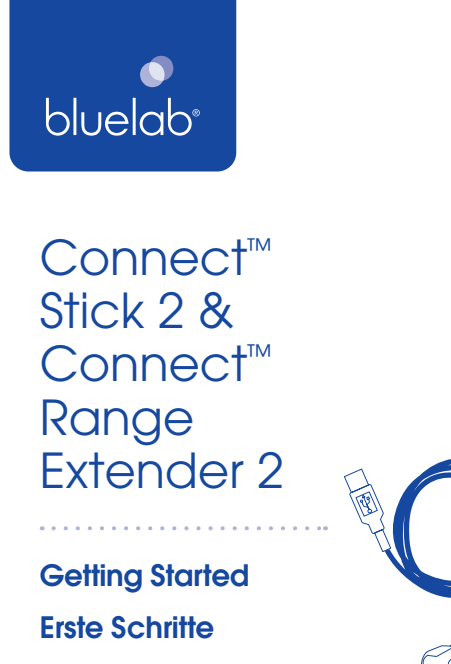

- Guía de uso
- Pour commencer
- Aan de slag

- **EN** Set up your Connect™ Stick 2 and Connect™ Range Extender 2 to transfer wireless data from your Connect™ devices to your computer, and then to your mobile device.
- **DE** Richten Sie Ihren Connect™ Stick 2 und Connect™ Range Extender 2 so ein, dass drahtlose Daten von Ihren Connect™ -Geräten auf Ihren Computer und dann auf Ihr Mobiltelefon übertragen werden.
- Configure su Connect™ Stick 2 y Connect™ Range Extender 2 para **ES** transferir datos inalámbricos desde sus dispositivos Connect™ a su ordenador, y luego a teléfono móvil.
- Configurez vos Connect™ Stick 2 et Connect™ Range Extender **FR** 2 pour transférer des données sans fil de vos périphériques Connect™ vers votre ordinateur, puis vers votre mobile.
- Stel uw Connect™ Stick 2 en Connect™ Range Extender 2 in om **NL** draadloze gegevens van uw Connect™ -apparaten over te brengen naar uw computer en vervolgens naar uw mobiel.
- **EN** Install your Connect<sup>™</sup> devices into the growing environment and power-up. The computer needs to be within 100m / 330ft of the closest Connect™ device to receive the signal.

**FR** Installez vos périphériques Connect™ dans l'environnement en pleine croissance et démarrez l'installation. L'ordinateur doit être à moins de 100m du périphérique Connect™ le plus proche pour recevoir le signal.

- 3A. Plug the Connect™ Stick 2 into the computer USB port. Use the **EN** screws to fix to a wall or sit on a surface.
- 3A. Stecken Sie den Connect™ Stick 2 in den USB-Anschluss des **DE** Computers. Verwenden Sie die Schrauben, um an einer Wand zu befestigen oder sich auf einer Oberfläche zu platzieren.
- 3A. Conecte el Connect™ Stick 2 al puerto USB del ordenador. Utilice **ES** los tornillos para fijar a una pared o sentarse en una superficie.
- 3A. Branchez la Connect™ Stick 2 dans le port USB de l'ordinateur. **FR** Utilisez les vis pour fixer à un mur ou placer sur une surface.
- 3A. Sluit de Connect™ Stick 2 aan op de USB-poort van de **NL** computer. Gebruik de schroeven om aan een muur te bevestigen of op een oppervlak te plaatsen.

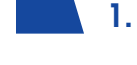

**NL** Installeer uw Connect<sup>™</sup>-apparaten in de kweekomgeving en start de installatie op. De computer moet zich binnen 100m van het dichtstbijzijnde Connect™ -apparaat bevinden om het signaal te ontvangen.

**DE** Installieren Sie Ihre Connect™-Geräte in der Grow-Umgebung und starten Sie die Installation. Der Computer darf nicht weiter als 100m vom nächsten Connect™ -Gerät entfernt sein, um das Signal zu empfangen.

Werkt met: **NL**

- **DE** Funktioniert mit:
- **FR** Fonctionne avec:

- **EN** 3B. For best signal strength:
- **DE** 3B. Für beste Signalstärke • Positionieren Sie so hoch wie möglich.
- **ES** 3B. Para mejorar la intensidad de la señal: • Posicione el dispositivo tan alto como sea posible.
- **FR** 3B. Pour une meilleure force de signal • Position la plus haute possible.
- **NL** 3B. Voor de beste signaalsterkte • Plaats zo hoog mogelijk. • Richt de antenne naar boven.

Guardian Monitor Connect

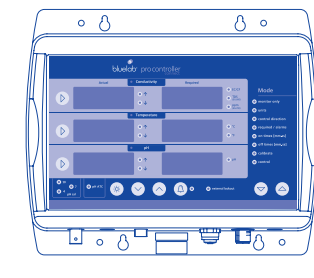

pH Controller Connect

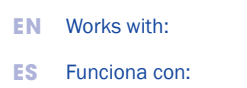

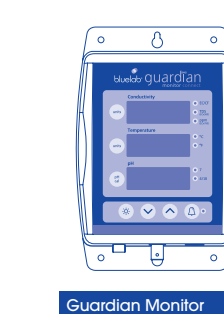

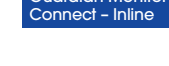

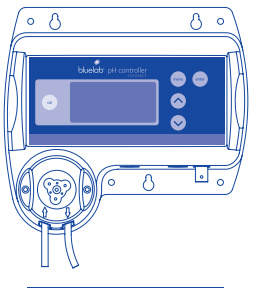

Pro Controller Connect

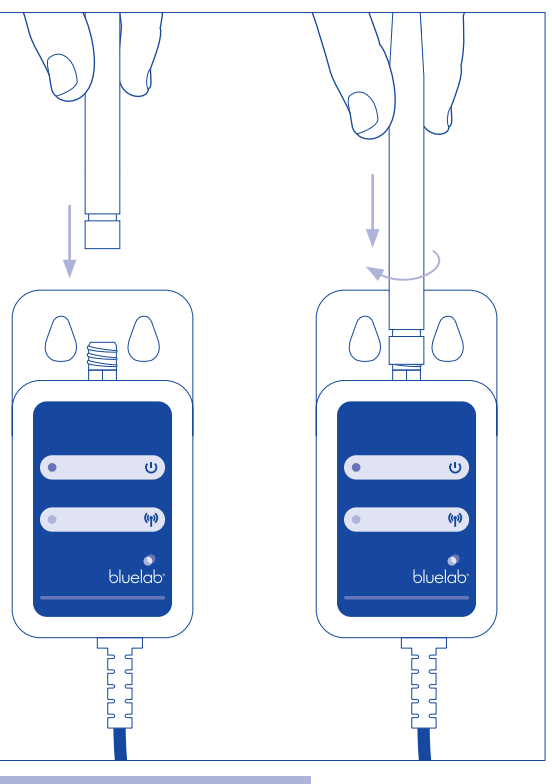

Success by simplicity > 5 for Connect™ Range Extender 2

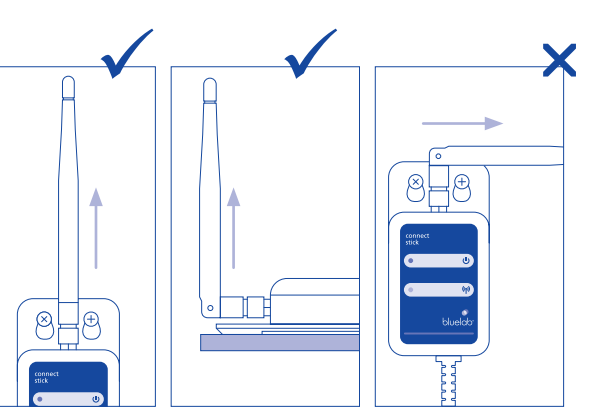

- Position as high as possible. Point the antenna upwards.
	- Richten Sie die Antenne nach oben.
	- Apunte la antena hacia arriba.
	- Dirigez l'antenne vers le haut.
	-

## 1. Assemble / Montieren / Ensamblar Assembler / Monteren

3. Position / Position / Posición / Position / Positie Connect<sup>™</sup> Stick 2

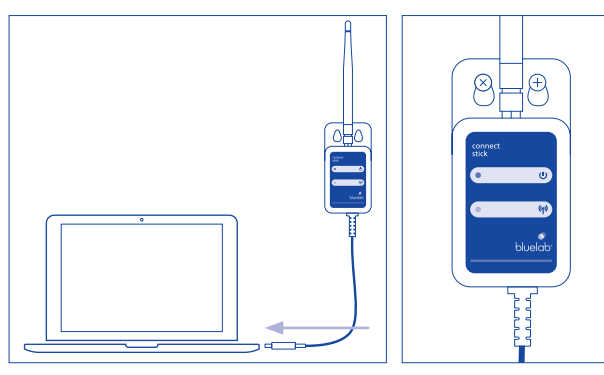

### Need more range? See Section 5 for the Connect™ Range Extender 2.

### Besoin de plus de portée? Voir la section 5 pour le Connect™ Range Extender 2

Meer bereik nodig? Zie Sectie 5 voor de Connect™ Range Extender 2

#### Benötigen Sie mehr Reichweite? Siehe Abschnitt 5 für den Connect Range Extender 2

Instale sus dispositivos Connect™ en el entorno en crecimiento y encienda el dispositivo. El ordenador debe estar dentro de los 100m / 330ft del dispositivo más cercano Connect™ para recibir la señal. **ES**

### ¿Necesitas extender el rango de cobertura? Vea la Sección 5 para Connect™ Range Extender 2

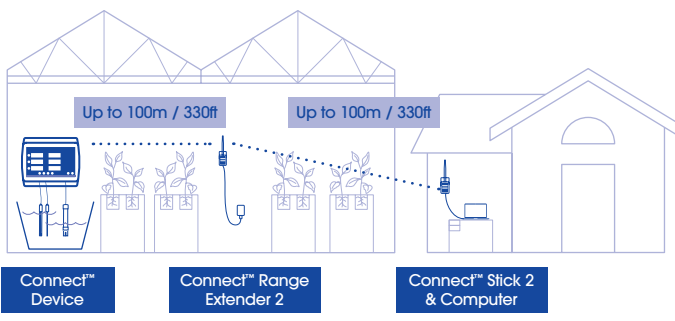

2. Install / Installieren / Instalar / Installer / Installeren

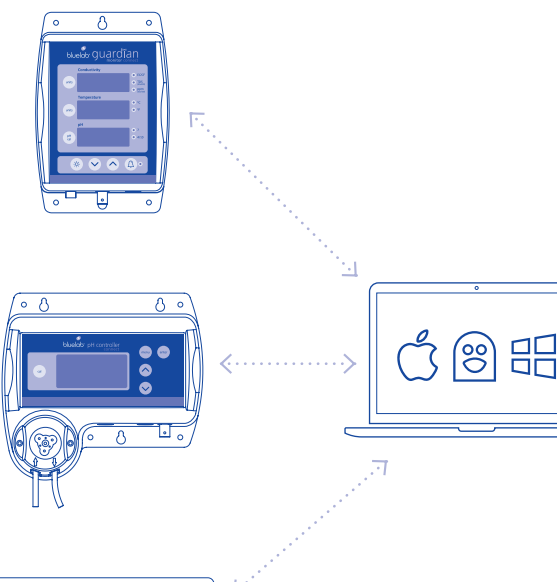

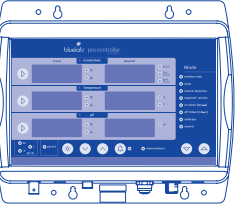

- **EN** 4B. Add the 4-digit key code from the top of your Connect™ device to the Connect™ software to link your device e.g. key code: abmx.
- **DE** 4B. Fügen Sie der Connect™ -Software den 4-stelligen Schlüsselcode von der Oberseite Ihres Connect™ -Geräts hinzu, z. B. Schlüsselcode: abmx.
- **ES** 4B. Agregue el código de clave de 4 dígitos desde la parte superior de su dispositivo Connect™ al software Connect™, por ejemplo, codigo clave: abmx.
- **FR** le sur votre ordinateur. 4B. Ajoutez le code de clé à 4 chiffres situé en haut de votre périphérique Connect™ au Connect™ software, par exemple le code de clé: abmx.
	- **NL** 4B. Voeg de 4-cijferige sleutelcode van de bovenkant van uw Connect™ -apparaat toe aan de Connect™ software, bijvoorbeeld sleutelcode: abmx.
	- **EN** 5B. Ensure you have the latest version of Bluelab<sup>®</sup> Connect<sup>™</sup> software installed. Add the Connect™ Range Extender 2 4-digit key code, shown on the back of the Extender, to the Connect™ Software to activate, as shown in section 4.

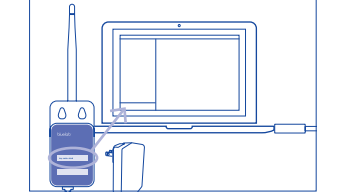

5C. Restart power to all Connect™ devices to link them together.

5C. Starten Sie alle Connect™ -Geräte neu, um sie miteinander zu koppeln.

**FR 5B.** Assurez-vous d'avoir installé la dernière version de Bluelab® Connect™ software. Ajoutez le code à 4 chiffres du Connect™ Range Extender au Connect™ software pour l'activer, comme indiqué au chapitre 4.

5C. Redémarrez tous les périphériques Connect<sup>™</sup> pour les associer.

- **EN** 4A. Download and install the Connect™ software from Bluelab.com onto your computer.
- **DE** 4A. Laden Sie die Connect™ -Software von Bluelab.com herunter und installieren Sie sie auf Ihrem Computer.
- **ES** 4A. Descargue e instale Connect™ software de Bluelab.com en su ordenador.
- **FR** 4A. Téléchargez le Connect™ software de Bluelab.com et installez-
- **NL** 4A. Download de Connect™ -software van Bluelab.com en installeer deze op uw computer.

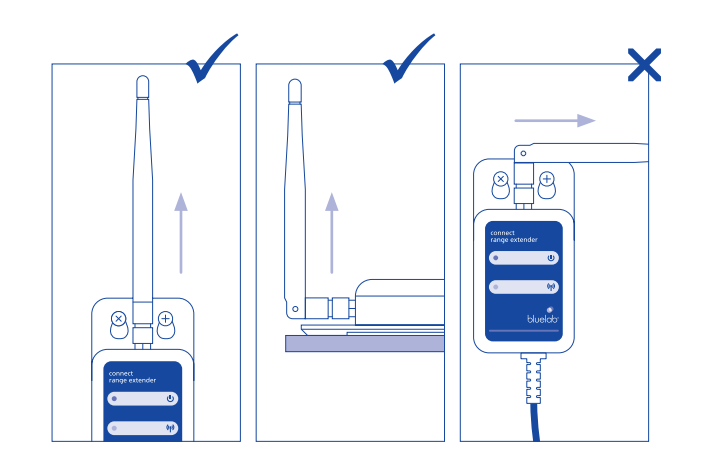

5C. Herstart alle Connect ™ -apparaten om ze aan elkaar te koppelen.

# 4. Connect™ Software 6. Connect™ Software 5. Connect™ Range Extender 2.

5C. Reinicie todos los dispositivos Connect™ para que se vuelvan a conectar a través del Range Extender 2.

**NL** 5B. Zorg ervoor dat u de nieuwste versie van Bluelab® Connect™ software hebt geïnstalleerd. Voeg de 4-cijferige code van de Connect™ Range Extender toe aan de Connect ™ -software om deze te activeren, zoals weergegeven in hoofdstuk 4.

**DE** 5B. Stellen Sie sicher, dass Sie die neueste Version von Bluelab® Connect™ software installiert haben. Fügen Sie den 4-stelligen Code vom Connect™ Range Extender 2 zur Connect™ -Software hinzu, um ihn zu aktivieren, wie in Kapitel 4 gezeigt.

**ES** 5B. Asegúrese de tener instalada la última versión del Bluelab® Connect™ software. Agregue el respectivo código de 4 dígitos del Connect™ Range Extender 2 al software Connect™ para activar, como se muestra en la sección 4.

- **DE** Verwenden Sie einen Connect™ Range Extender 2, um den Abstand zwischen Connect™ -Geräten und dem Connect™ -Stick 2 zu vergrößern.
- **FR** Utilisez un Connect™ Range Extender 2 pour augmenter la distance entre les périphériques Connect™ et le stick 2 Connect™.

# bluelab<sup>®</sup>

- **EN** Use a Connect™ Range Extender 2 to increase the distance between Connect™ devices and Connect™ Stick 2.
- **ES** Use Connect™ Range Extender 2 para aumentar la distancia entre Dispositivos Connect™ y Connect™ Stick 2.
- **NL** Gebruik een Connect™ Range Extender 2 om de afstand tussen Connect™ -apparaten en de Connect™ Stick 2 te vergroten.

- **EN** Need more help? Benötigen Sie weitere Hilfe? **DE ES** ¿Necesita más ayuda? **FR** Besoin plus d'aide? **NL** က္ခြ support.bluelab.com (E bluelab.com  $\boxtimes$ support@bluelab.com **P** North America +1855 525 8352 **P** Europe +31 (0) 85 05 16 848 P Asia Pacific +64 7 578 0849
	- © Copyright 2019, all rights reserved, Bluelab® Corporation Limited V1\_CONSTICK2\_620308\_02072019
- **EN** Download the 'Bluelab® Connect™' mobile app view your data from **NL Meer hulp nodig?** anywhere and stay connected to your crop. Set-up your Connect™ app from the Settings tab in Connect™ software on your computer.
- **DE** Laden Sie die mobile App 'Bluelab® Connect™' herunter sehen Sie Ihre Daten überall und bleiben Sie mit Ihrer Ernte in Kontakt. Installieren Sie Ihre Connect™ -App über die Registerkarte Einstellungen in der Connect™ -Software auf Ihrem Computer.
- **ES** Descargue la aplicación móvil 'Bluelab® Connect™': vea sus datos desde cualquier lugar y manténgase conectado a su cultivo. Configure su aplicación Connect™ desde la pestaña Configuración en el software Connect™ de su ordenador.
- **FR** Téléchargez l'application mobile 'Bluelab® Connect™' visualisez vos données partout et restez en contact avec votre culture. Installez votre application Connect™ via l'onglet Paramètres du Connect™ software sur votre ordinateur.
- **NL** Download de mobiele app 'Bluelab® Connect™' bekijk uw gegevens overal en blijf in contact met uw gewas. Installeer uw Connect™ -app via het tabblad Instellingen in Connect™ -software op uw computer.

印

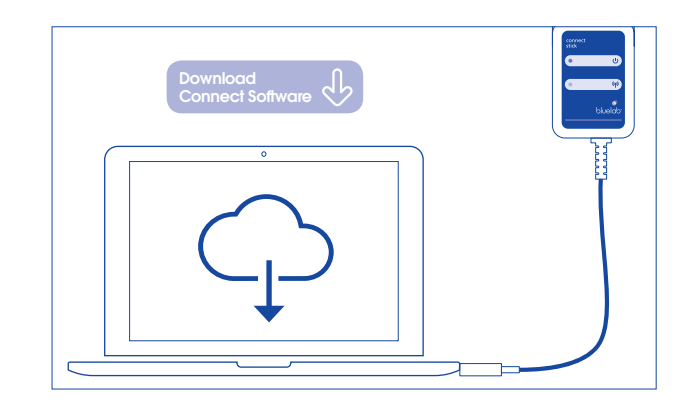

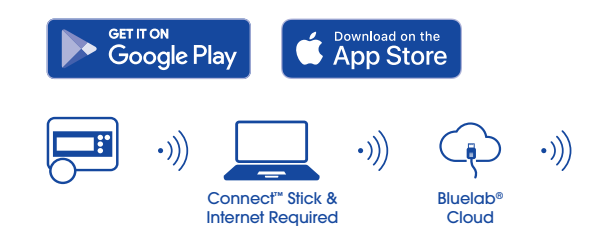

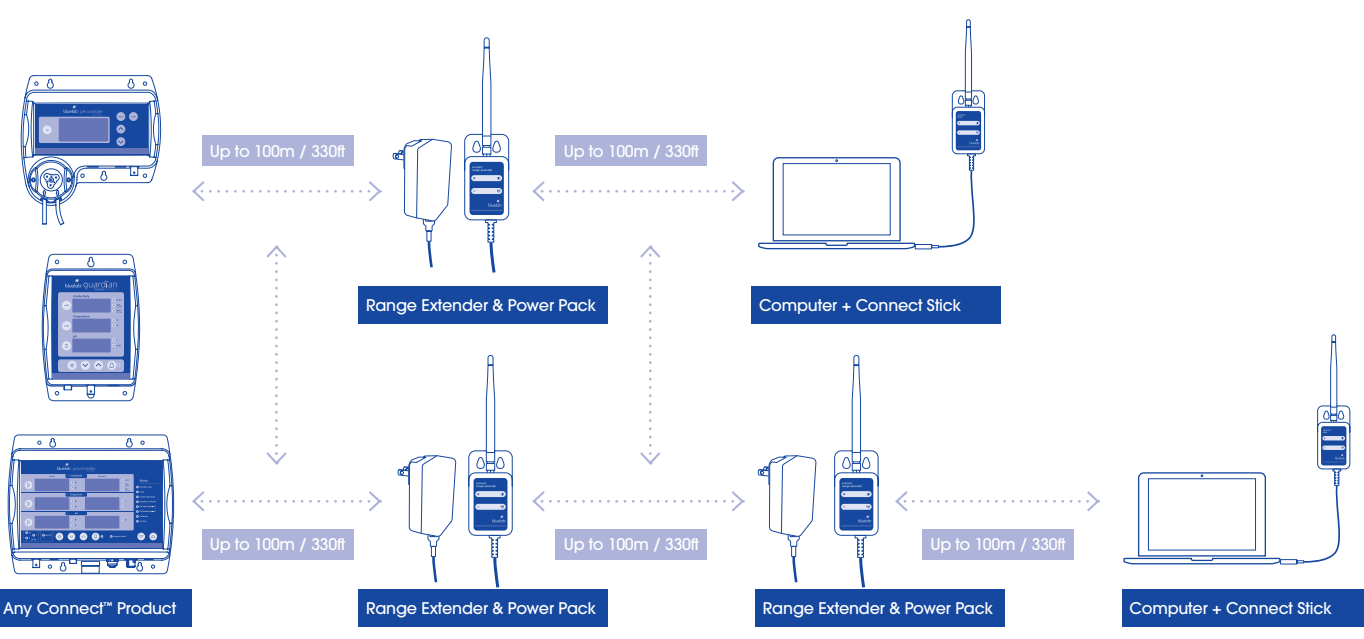

**NL** 5A. Voor de beste signaalsterkte

- **EN** 5A. For best signal strength: • Position as high as possible. • Point the antenna upwards.
- **DE** 5A. Für beste Signalstärke • Positionieren Sie so hoch wie möglich.
- **ES** 5A. Para mejorar la intensidad de la señal:
	- Posicione el dispositivo tan alto como sea posible. • Apunte la antena hacia arriba.
- **FR** 5A. Pour une meilleure force de signal
	- Position la plus haute • Dirigez l'antenne vers le haut.

possible.

• Plaats zo hoog mogelijk. • Richt de antenne naar boven.

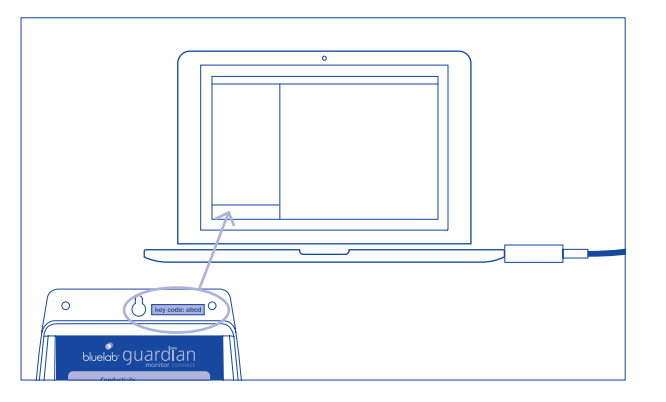

# Connect™ App

• Richten Sie die Antenne

nach oben.